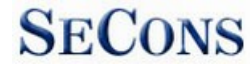

# **Informace o FIP / PSG5 FoCOM**

**<http://www.obdtester.com/cz/focom>**

Toto je interní dokument pro potřebu SECONS a zákazníků FoCOM. *Pracovní verze, která bude později zakomponována do dokumentace. Omluvte překlepy a chyby.*

## **Obsah**

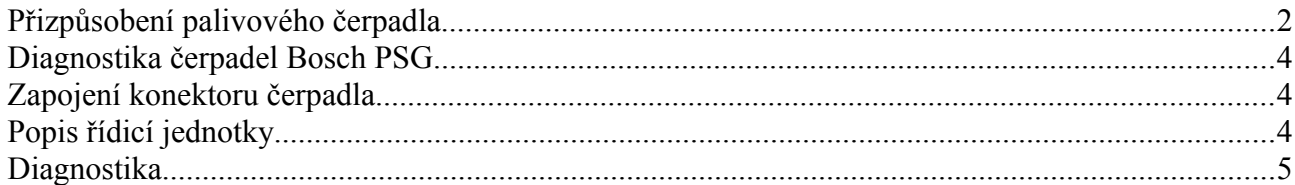

# **Přizpůsobení palivového čerpadla**

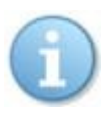

Informace o nepřizpůsobeném palivovém čerpadlu se zobrazí jako chybový kód B2139 (případně U2510, B10DA-61).

Čerpadlo se přizpůsobuje přes diagnostický konektor OBD2.

Programem FoCOM se spojíte s řídicí jednotkou motoru (PCM). V nabídce *Programování/Kódování jednotky* zvolíte funkci *Přizpůsobení palivového čerpadla.*

**SECONS** 

Pro přizpůsobení čerpadla, není třeba zvolit žádné jiné kódovací funkce jako např. PATS login, smazat klíče, apod.

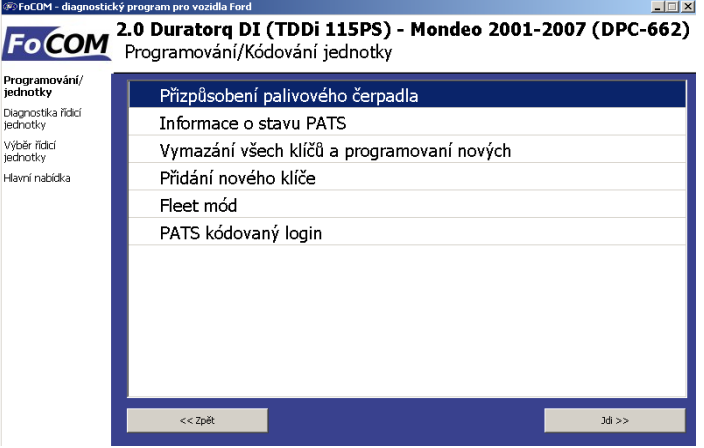

#### Pokud není funkce *Přizpůsobení palivového čerpadla* v nabídce, pošlete objednací číslo  $\lambda$  řídicí jednotky motoru (xxxx-12A650-xx) spolu s VIN kódem na adresu info $\omega$ secons.com a funkce bude přidána.

Pro přizpůsobení je potřeba projít dvěma kroky, které se týkají PATS. Program oba provádí automaticky, první se provádí v PCM a druhý v čerpadle. V prvním kroku se může jednat podle typu jednotky o přístup časový nebo kódový. Více informací o PATSu lze získat v příslušných dokumentech.

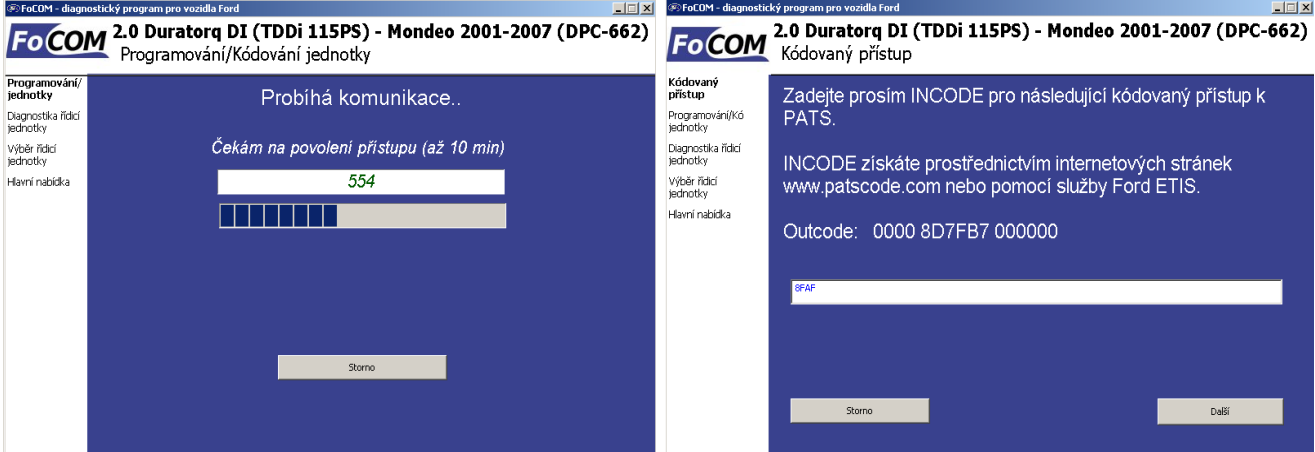

Na obrázku vlevo je zobrazen časový přístup.

Na obrázku napravo je zobrazen kódový přístup, pro který je třeba získat INCODE.

Připomínáme, že pro každý OUTCODE, který jednotka vygeneruje, musíte získat jedinečný INCODE. Není tedy možné používat při více operacích s PATSem stále jeden a tentýž INCODE.

Po zadání platného INCODE (nebo po čekání na časový přístup), se přechází k druhému PATSu, které je v čerpadle.

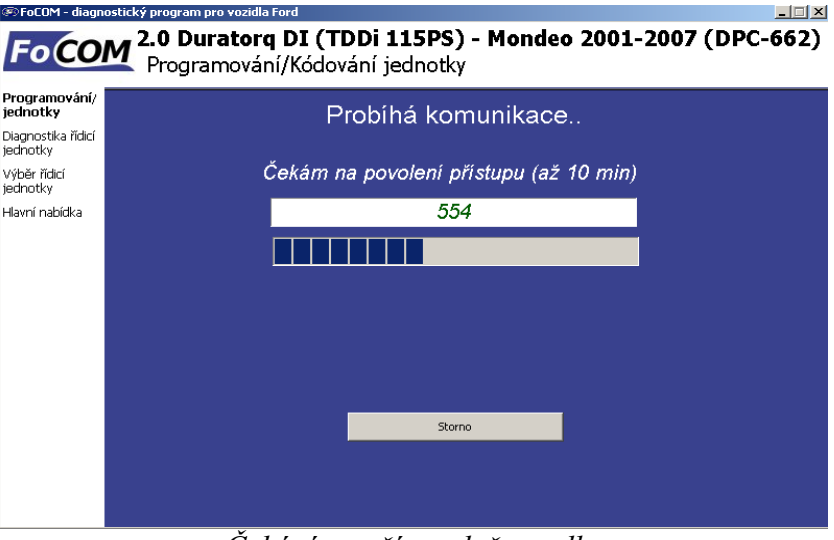

*Čekání na přístup k čerpadlu*

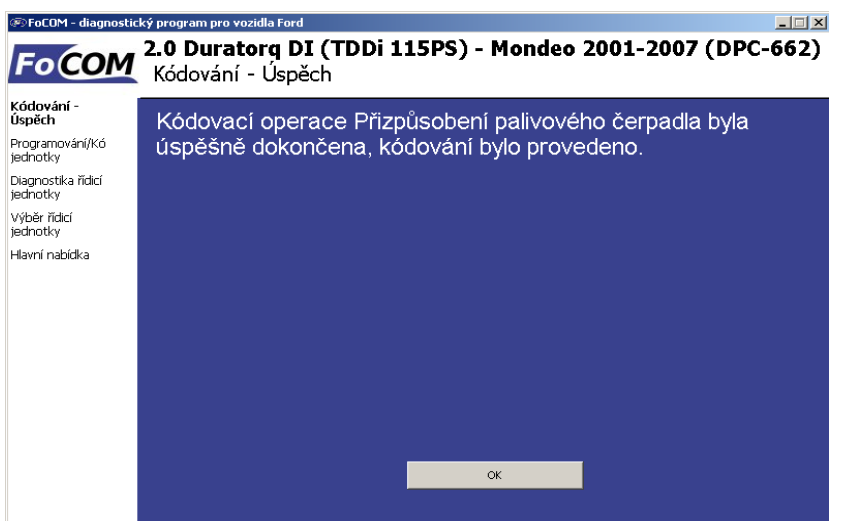

*Informace o úspěšném přizpůsobení*

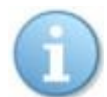

Jak již bylo zmíněno výše, oba typy přístupů jsou velmi často časového charakteru.

V praxi se můžete také setkat se stavem čerpadla, které druhý krok nevyžaduje.

Pokud se přizpůsobení nezdaří, uložte prosím ladicí záznam a zašlete jej na adresu  [info@secons.com,](mailto:info@secons.com) postup uložení je popsán v uživatelském manuálu.

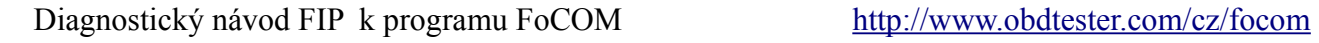

#### **Diagnostika čerpadel Bosch PSG**

Program FoCOM podporuje diagnostiku čerpadel TDDI motorů od výrobce Robert Bosch GmbH. Tato čerpadla nemají zapojený diagnostický pin do OBD2 zásuvky, je nutné připojit diagnostiku přímo na pin řídicí jednotky. Tester Ford IDS neobsahuje funkce, které by umožňovaly diagnostikovat tento typ řídicích jednotek.

**SECONS** 

#### **Zapojení konektoru čerpadla**

Pro diagnostiku ECU je nutné připojit PIN9 (K-line) v ECU na PIN7 diagnostického rozhraní FoCOM.

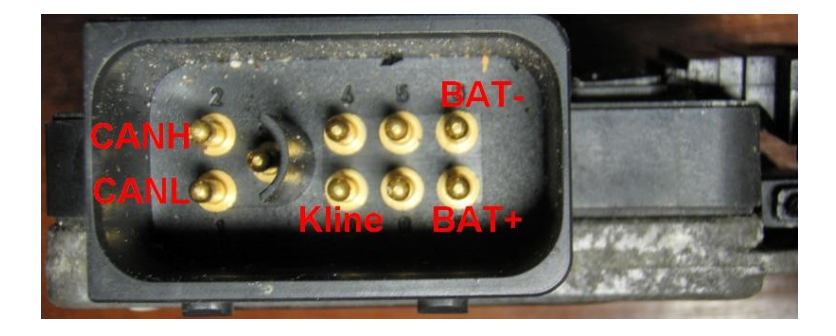

## **Popis řídicí jednotky**

Řídicí jednotka obsahuje pouze hybridní plošný spoj, který není v běžných dílenských podmínkách opravitelný. Odběr ECU může být až 8A, je nutné ji tedy nechat zapojenou na dostatečně jištěném vedení.

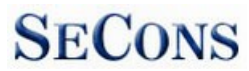

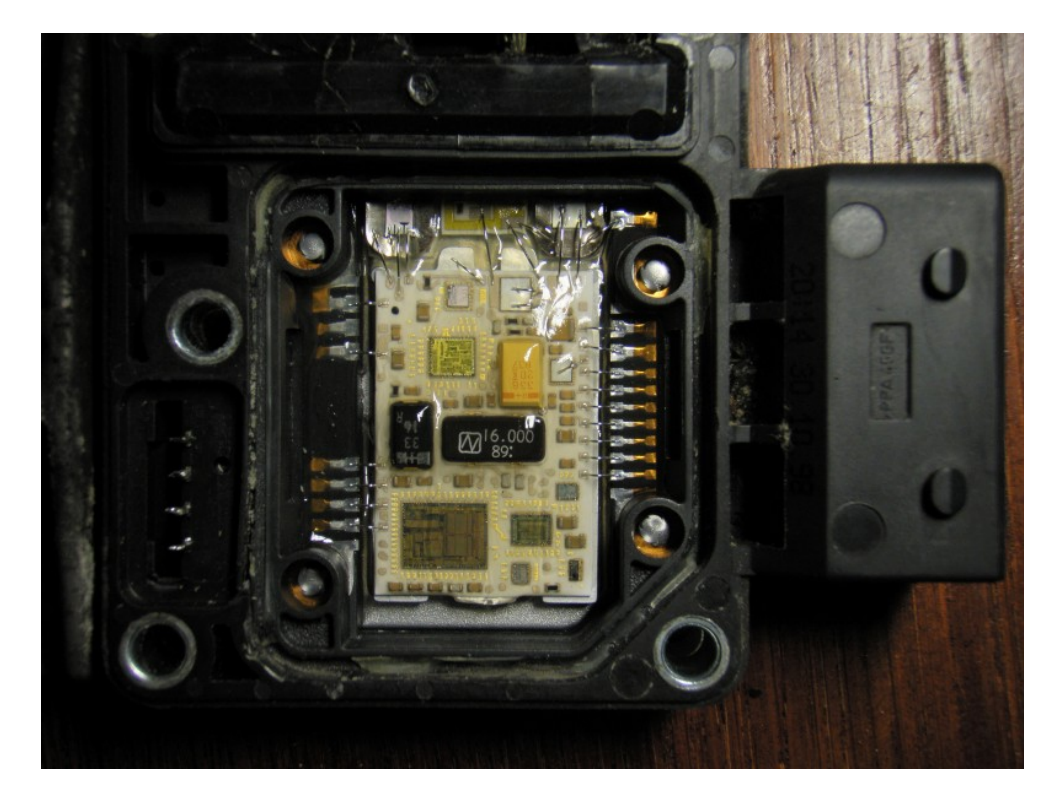

#### **Diagnostika**

Diagnostika čerpadel je dostupná z hlavního menu programu FoCOM výběrem funkce speciální diagnostika a následně volbou "Diagnostika čerpadla".

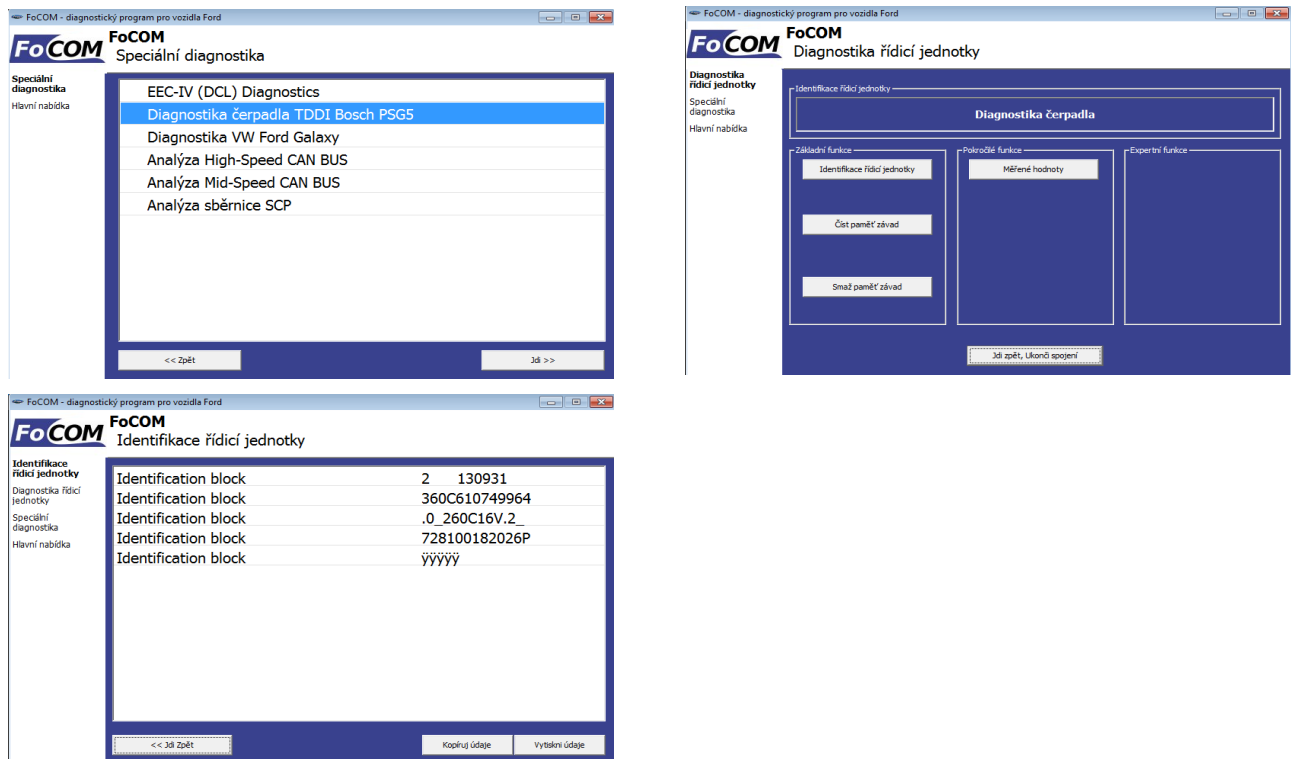